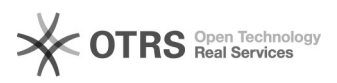

# **snom TFTP Update** 03/08/2021 19:44:57

# **FAQ Article Print**

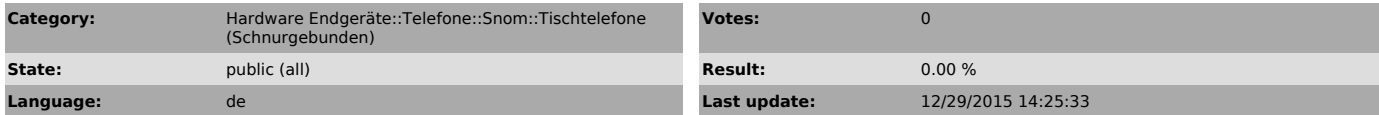

## *Keywords*

snom TFTP Update

#### *Symptom (public)*

Ein TFTP Update ist die letzte Möglichkeit, um ein festgefrorenes Telefon zu

retten. Dies ist zum Beispiel der Fall, wenn das Telefon nach einem Update beim Starten nur noch "System is booting up, please wait" anzeigt.

!!Achtung!!

Ein TFTP Update setzt das Telefon IMMER auf Werkseinstellungen zurück!

## *Problem (public)*

Befolgen Sie die folgende Anleitung Schritt für Schritt

Bitte Kontaktieren Sie bei Fragen oder Problemen unseren Support unter 0900 500 678

#### *Solution (public)*

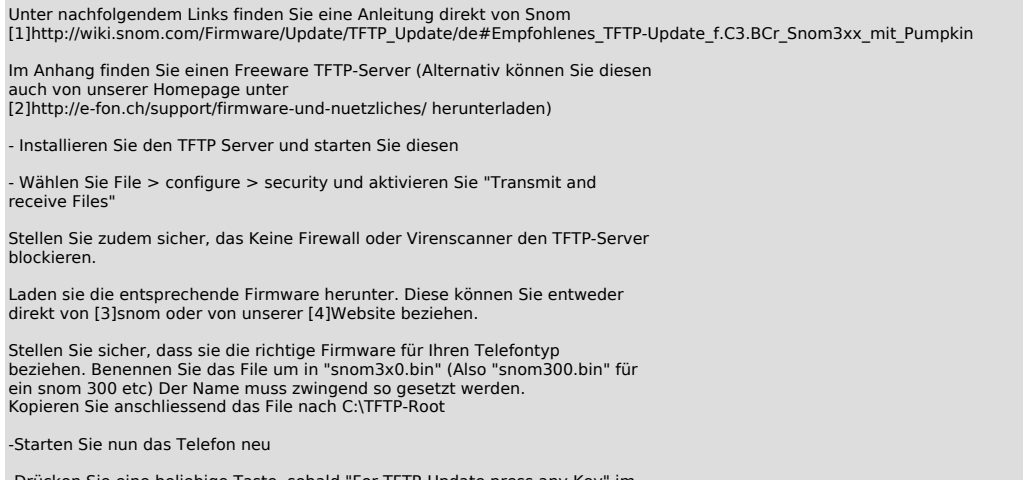

-Drücken Sie eine beliebige Taste, sobald "For TFTP-Update press any Key" im Display erscheint

\*\*\*\*\*\*\*\*\*\*\*\*\*\*\*\*\*\*\*\*\*\*\*\*\*\*\*\*\* TFTP Auswahl bei Snom 7xx

Telefon neustarten bzw. Netzkabel aus- und wieder einstecken. Sobald Lämpchen leuchet, die Route (#) Taste gedrückt halten. Danach muss die IP Adresse usw. eingegeben werden. \*\*\*\*\*\*\*\*\*\*\*\*\*\*\*\*\*\*\*\*\*\*\*\*\*\*\*\*\*

- Tragen Sie folgende IP-Adressen ein: IP-Adresse: IP des Telefons Achten Sie darauf, dass die IP in Ihrem Netzwerk noch frei ist TFTP-Server: IP-Adresse des PC's, auf welchem der TFTP-Server

läuft Subnet-Mask: Tragen Sie die Subnetzmaske Ihres Netzwerks ein Standardgateway: Tragen Sie das Standardgateway Ihres Netzwerks ein.

Bestätigen Sie Ihre Eingaben mit dem Drücken der "Häckchentaste" Das Telefon startet daraufhin neu und lädt die Firmware herunter.

Schalten Sie das Telefon unter keinen Umständen während dem Update aus!

[1] http://wiki.snom.com/Firmware/Update/TFTP\_Update/de#Empfohlenes\_TFTP-Update\_f.C3.BCr\_Snom3xx\_mit\_Pumpkin

[2] http://e-fon.ch/support/firmware-und-nuetzliches/ [3] http://www.snom.de

[4] http://e-fon.ch/support/firmware-und-nuetzliches/